# Research in Applied Econometrics Chapter 0. Introduction

#### Pr. Philippe Polomé, Université Lumière Lyon 2

M1 APE Analyse des Politiques Économiques M1 RISE Gouvernance des Risques Environnementaux

2018– 2019

# Plan

- $\blacktriangleright$  Motivation
- $\triangleright$  Organisation

# Course Objectives & Motivations

#### $\blacktriangleright$  Class in Econometrics

- $\blacktriangleright$  In a unit of English language
- $\triangleright$  Goal: Expose students to applied econometrics in English
	- $\blacktriangleright$  Applied examples with environmental economics data
	- $\triangleright$  Students should improve both their applied econometrics skills and their English level
	- $\blacktriangleright$  Attendance and interactions in class
- $\triangleright$  Focus on applied techniques: Introduction to R
	- $\blacktriangleright$  More on that later
- $\triangleright$  Context : ex ante valuation of public (environmental) policies
	- $\triangleright$  Contingent valuation / stated preferences
	- $\blacktriangleright$  In econometrics details
	- $\triangleright$  With R commands
	- $\triangleright$  With data & examples

# The relevance of valuation studies

- $\triangleright$  Cost-benefit analysis
	- In Newly in France: public project with a "déclaration d'utilité" publique" have to justify that Benefit > Cost
		- $\triangleright$  For market and nonmarket goods  $\&$  services
		- Including e.g. value of human life, ecosystem services, patrimonial & heritage values
		- $\blacktriangleright$  In principle
	- $\blacktriangleright$  How do we compute that ?
		- $\blacktriangleright$  That includes environmental "services", e.g. ecosystem functions
		- In But also all kinds of benefits  $\&$  costs, e.g. a prison removes criminal from society and helps their rehabilitation
	- $\triangleright$  "valeurs tutélaires" (guidelines) & consensual discount rate
- ▶ Damage assessment for non-market goods
	- **France introduced a few years ago the principles of** environmental damage and compensation in kind
		- $\blacktriangleright$  well-embodied in US legislation
		- $\triangleright$  not so much in EU legislation
- $\triangleright$  Greening the National Accounts

### Course Plan

- 1. Introduction to R
- 2. Nonmarket valuation basic theory
	- $\blacktriangleright$  French tend to say "évaluation"
	- $\blacktriangleright$  English stresses the idea of valuing
		- $\blacktriangleright$  "assigning a value"
- 3. Contingent valuation
	- $\blacktriangleright$  Best-known technique
- 4. (Choice experiment)
	- $\blacktriangleright$  Harder econometrics

## Course Organization

- $\triangleright$  6 lectures of 3.5 hours each
	- $\blacktriangleright$  Every week
		- $\triangleright$  "Dispense d'assiduité" not possible for language courses
	- $\triangleright$  Bring your laptop as much as possible
- $\triangleright$  Do not forget it is a language course
	- $\blacktriangleright$  Please interrupt me when you don't understand

Evaluation: "Contrôle continu" in class for 100%

- $\blacktriangleright$  About 20' at some point of **each** lecture
	- $\triangleright$  Beginning, end or middle
		- $\triangleright$  On what we have seen during that lecture  $\&$  the previous one (not several)
- $\blacktriangleright$  If you miss one, you get zero at that one
	- $\blacktriangleright$  The 1st one is just practice
- $\triangleright$  No final exam in "first session" in Decembre
	- $\blacktriangleright$  "Rattrapage" in June
- It is super important that you read / study the class notes **before** coming to class
	- $\blacktriangleright$  That is why we do CC
- $\blacktriangleright$  I will try to correct the tests as much as possible

#### References

I Aizaki et.al. *Stated Preference Methods Using R*. Chapman and Hall/CRC, 20140815. VitalBook file.

- $\triangleright$  Use DCchoice-package {DCchoice} in R
	- I Base documentation in R

I Kleiber & Zeilis, *Applied Econometrics with R*, Springer, 2008

- ▶ Wooldridge, J. *Introductory Econometrics : A Modern Approach*, Michigan State University, 2012
	- $\blacktriangleright$  [Click this link](http://www.swlearning.com/economics/wooldridge/wooldridge2e/wooldridge2e.html)
	- $\triangleright$  BU Chevreul [330.015.2 WOO] (1)
		- In Not [330.015.2 WOO] (2) Econometric analysis of cross section and panel data

# Install R

 $\triangleright$  Come to class w/ a laptop

 $\triangleright$  R & R-studio installed & up-to-date

- $\triangleright$  R @ www.r-project.org/
	- ▶ R-Studio https://www.rstudio.com/
		- $\blacktriangleright$  IDE (integrated development environment)
		- $\triangleright$  Not a Graphical User Interface, but more useful
	- ▶ Packages "add functionalities"
		- $\triangleright$  Most often from within R-studio
	- $\blacktriangleright$  Start R-Studio
		- $\blacktriangleright$  R-Studio calls R

### Presenting R-studio: 4 windows

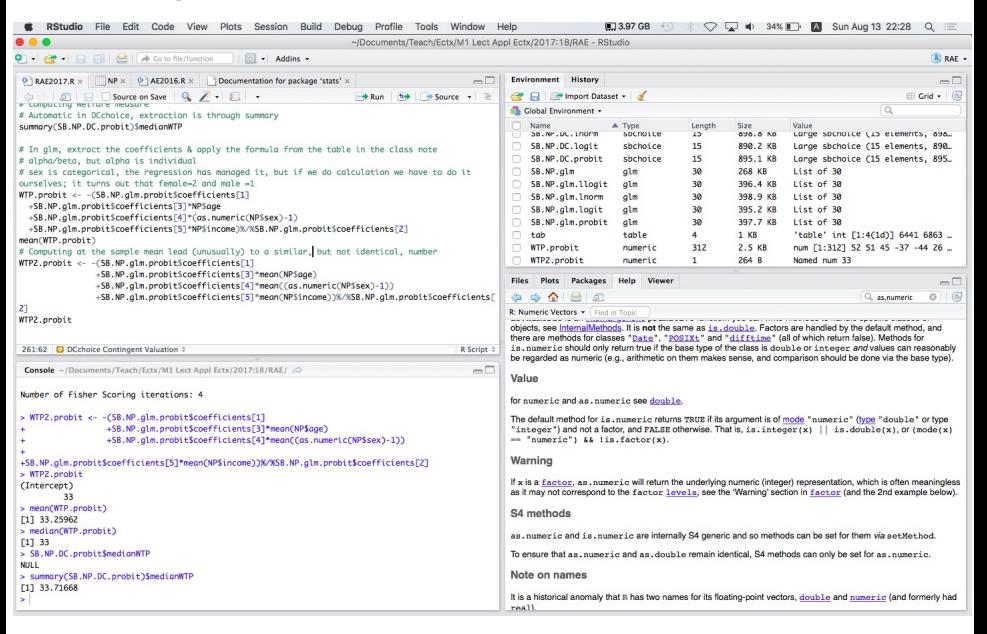

# R-Studio Upper Left Window: *editor*

Invoked with any of 2 leftmost buttons of the toolbar (New or Load)

 $\triangleright$  Color-coded, with online help & command recognition

- $\triangleright$  Programming is written in the editor
	- $\triangleright$  Programming = sequence of commands in a text file "script"
		- $\blacktriangleright$  with an .R extension
		- $\blacktriangleright$  This file is saved for further use, between "sessions"
	- $\triangleright$  Commands are passed by e.g.  $plot(x)$ 
		- $\blacktriangleright$  The editor recognizes command and colors them in blue
		- $\triangleright$  Commands are executed in the editor by CMD $\leftrightarrow$  row by row
	- $\triangleright$  Command results may be stored in objects with  $\lt$ -

 $\blacktriangleright$  y\_lm <- lm(y~x1+x2)

 $\triangleright$  Several command files may be simultaneously open

 $\blacktriangleright$  tabs

# R-studio Windows

#### I Lower Left : *console*

- $\triangleright$  Print out command results from editor
	- I Usual way to write code : write one or a few lines, test it
- $\triangleright$  Write commands for immediate execution (with  $\leftarrow$ )
	- $\triangleright$  Does not stay in memory
- $\blacktriangleright$  Upper Right
	- $\blacktriangleright$  Environment: List in memory
		- $\triangleright$  Can be data or results or functions
		- $\blacktriangleright$  Within a project (later) or not
	- $\triangleright$  Command history
		- $\blacktriangleright$  Can be reused

# R-studio Lower Right Window : 5 tabs

- $\blacktriangleright$  Files within the project
- $\blacktriangleright$  Visualisations of Plots
- $\blacktriangleright$  Packages that are present
	- $\blacktriangleright$  Loaded if checked square
	- $\blacktriangleright$  Install button
		- $\blacktriangleright$  Click it (you must be connected)
		- $\blacktriangleright$  Type swirl & follow instructions
- $\blacktriangleright$  Help
- $\blacktriangleright$  Viewer
	- $\triangleright$  to view local web content (if you edit webpages)
- $\triangleright$  These 5 tabs have in common the Search window

### First commands: Project

 $\triangleright$  A project is a file that refers to a collection of files

 $\blacktriangleright$  R command files .R, data files, results

- $\triangleright$  There's an icon in the upper-right corner of R-Studio
	- $\triangleright$  Click it & create a project "RAE"
		- $\blacktriangleright$  Where you create it, that is your work directory
		- $\triangleright$  Do not use the desktop, the root, or any hard-to-find location
	- ▶ Download the RAE2017.R on my courses' site
		- $\blacktriangleright$  Into the same directory as your project
		- $\triangleright$  Open it from R-studio Editor : Icon upper left
- $\triangleright$  R-Studio recalls the projects
	- I You can go from one to another
	- $\blacktriangleright$  All the files written on disk remain available

#### First commands

 $\triangleright$  Some manipulation in Console

- $\triangleright$  write Sys.setenv(LANG = "fr")
	- ▶ Sets R Console in French, only for "core", not for most packages
	- $\blacktriangleright$  R-Studio is only in English
- $\triangleright$  write install.views("Econometrics")
	- $\triangleright$  For about all the packages we will ever need
	- $\triangleright$  This is long : don't do that in class !
	- $\blacktriangleright$  In the future update.views("Econometrics")
- $\blacktriangleright$  Editor
	- $\triangleright$  Write here things that you intend to reuse
	- $\blacktriangleright$  Avoid French symbols é, è, ê, ë, à, ù, c, ...
	- Avoid symbols like  $\#$ ,  $\Diamond$ ,  $\Diamond$ ,  $\Diamond$ ,  $\Diamond$ ,  $\Diamond$  are unsure of their use
	- $\blacktriangleright$  Trv to stick to unaccented latin characters (i.e. US alphabet)
	- $\triangleright$  CAPITALISATION is important
- In Starting a row w/ # indicates to R that it is a **commentary** 
	- Green-colored, will not be executed

SWIRL: set of basic training modules

Install swirl as any package from R-studio (should be installed by now)

- $\blacktriangleright$  Then type
	- $\triangleright$  install course("R Programming")
	- Install\_course("Regression\_Models")
- ▶ Other courses https://github.com/swirldev/swirl\_courses
- About SWIRL: http://swirlstats.com/students.html
- ▶ Slides https://github.com/DataScienceSpecialization/courses
- $\triangleright$  Self-training : Type swirl( ) in concole
	- $\triangleright$  do course 1: R programming, Lessons 1-9 + 14
		- $\blacktriangleright$  By yourself, from home, when you have time
	- $\triangleright$  We will (re)do Lesson 1 in class

#### Some ressources about R on the web

- $\blacktriangleright$  Use Google !
	- $\triangleright$  Ask question based on English keywords
		- $\blacktriangleright$  e.g. "R read Stata data"
- $\triangleright$  From R home page www.r-project.org
	- ► Getting help, Manuals, FAQS...
- $\blacktriangleright$  A few interesting links
	- $\triangleright$  Quick-R www.statmethods.net/index.html
	- $\blacktriangleright$  http://stats.idre.ucla.edu/r/
	- ▶ http://varianceexplained.org/RData/
	- I www.r-bloggers.com
	- $\blacktriangleright$  R for economists
		- $\triangleright$  www.mayin.org/ajayshah/KB/R/R\_for\_economists.html
- ► En français: forget about French for R

# To sum up

 $\triangleright$  For the 1st course you have to have

- installed R & R-Studio on your machines
- $\blacktriangleright$  From R-Studio
	- $\triangleright$  install.views("Econometrics")
	- $\blacktriangleright$  install swirl
- $\blacktriangleright$  In swirl :
	- install the 2 modules (programming  $&$  regressions)
	- $\triangleright$  do course 1: R programming, Lessons 1-9 + 14
- $\triangleright$  Install packages : DCchoice, Ecdat, stats
- ▶ Created your project & opened RAE2017.R
- $\blacktriangleright$  Classes are mandatory
	- $\blacktriangleright$  There is CC in each one, no final exam